## Workforce One

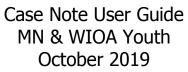

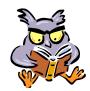

A Case Note must be entered at least once every 30-days, indicating whether the Contact Type is Live\* contact

Enter a Case Note every time you have contact with the participant, modify or add to their WF1 record, or when they submit something to you

Refer to the following WFS policies/guidance for additional information:

- Enrollment
- Case Management
- Case File Monitoring
- Incentives
- Support Services
- Referral and Co-Enrollment
- Summer Work Experience
- Work Experience
- Exit

| Add Case Note    | Page | 1 |
|------------------|------|---|
| Case Note Quick  | Page | 2 |
| Case Note Search | Page | 3 |

\*Live contact is one-to-one contact between staff and participant (the participant must respond) in any of the following forms.

- In-person conversation between participant & staff;
- Telephone conversation between participant & staff (or voicemail from participant);
- Electronic message <u>between participant & staff</u>, including email (may not include mass emails, unless the participant responds directly to a mass email with an update), text message, instant message, or message sent via social media (e.g., Facebook, Twitter, etc); and/or
- Postal mail update from participant

## ADD CASE NOTE

To add Case Notes, click on the Add Case Note tab and the panel below will appear.

Besides the items marked with a red asterisk, the **Contact Type** is also <u>required</u> when adding **Case Notes**.

**Case Notes** may also be added on the specific panel when opening Activities; creating online Plans; entering Support Services; and completing Exits. However, when adding a Case Note from one of the panels the **Status** will default to **Open**, but will auto-close after 30-days.

|                                                                                 |                                                                                                    | The following items are required when adding case notes:                                                                                                    |  |  |
|---------------------------------------------------------------------------------|----------------------------------------------------------------------------------------------------|----------------------------------------------------------------------------------------------------|--|--|
| General<br>At-A-Glance                                                          | Case Note Add                                                                                                | Event Date = Date that the details in the case note occurred                                                                                                    |  |  |
| Contact<br>Tickler                                                              | Elsa Arendelle<br>Birth Date 12/21/1995                                                                      | Note Viewable By = All Staff in Servicing Agency                                                                                                    |  |  |
| Demographics<br>Work Preferences                                                | *Event Date<br>*Note Viewable By All Staff in Servicing Agency 🗸                                             | <pre>Program = Select the correct Program</pre>                                                                                                    |  |  |
| MN Works Resume                                                                 | Agency         Ramsey County Workforce Solutions           *Program         None Selected                    | Staff Associated = YOUR Name                                                                                                    |  |  |
| Case Note Add Case Note                                                         | Select/Deselect Staff Associated Doheny, Laurie J                                                            | <b>Category</b> = Most appropriate item & should relate to <u>Subject</u>                                                                                                    |  |  |
| Case Note Quick<br>Case Note Search                                             | Category None Selected  Select/Deselect                                                                      | Contact Method = Most appropriate item                                                                                                    |  |  |
| Cases<br>Program/New App<br>Eligibility/Enrollment<br>Activity                  | Contact Method     None Selected       Contact Type     None Selected       *Status     Closed       Subject | Contact Type = Most appropriate item<br>This indicates if the contact was live contact<br>Status = Closed                                                                                                    |  |  |
| TAA<br>Plan<br>DHS-IX<br>MAXIS<br>Incoming Status Update<br>Referral<br>Service | *Note<br>Spell Check<br>Save Save and Remain on Page Save and Add New Case                                   | Subject = Enter specific info relating to the Case Note<br>(up to 75 characters)<br>Examples: 'Intake' should be listed for the Case<br>Note pertaining to the Intake Session;<br>'Support Service' should be listed for any Case Note<br>pertaining to Support Services provided;<br>'Incentive' should be listed for any Case Note<br>pertaining to Incentives provided |  |  |
|                                                                                 |                                                                                                    | Enter case note detail                                                                                                    |  |  |
|                                                                                 |                                                                                                    | Remember to SAVE                                                                                                    |  |  |

## CASE NOTE QUICK

The **Case Note Quick** panel provides a summary of the five most recent case notes created for the person with the most recent Event Date first.

Program and security permissions determine what a User can view.

| General                | Constitute On Advantage                                                                                                    |                                                            |
|------------------------|----------------------------------------------------------------------------------------------------|------------------------------------------------------------|
| At-A-Glance            | Case Note Quick View                                                                                                    |                                                            |
| Contact                | Elsa Arendelle Record ID 202013374 Birth Date 12/21/1995                                                                                     |                                                            |
| Tickler                | birth Date 12/21/1995                                                                                                    |                                                            |
| Demographics           |                                                                                                    |                                                            |
| Work Preferences       | Collapse Panels                                                                                                    |                                                            |
| MN Works Resume        | • Hide 10/01/2019 When adding a training activity: write the dates of training, name or type                                                 |                                                            |
| Case Note              | The 10/01/2019 when abound a training activity: write the dates of training, name or type                                                    |                                                            |
| Add Case Note          | Program WIOA OSY                                                                                                    |                                                            |
| Case Note Quick        | Category Activity                                                                                                    |                                                            |
| Case Note Search       | Contact Method                                                                                                    |                                                            |
| Cases                  | Contact Type                                                                                                    |                                                            |
| Program/New App        | Mass Case Note No<br>Note                                                                                                    | If no <b>Subject</b> tout have been optared, the first 75  |
| Eligibility/Enrollment | Note<br>When adding a training activity: write the dates of training, name or type of program, and name of the                               | If no <b>Subject</b> text has been entered, the first 75   |
|                        | school or training facility in the Case Note box. The Case Note will be auto-added to the Case Note section of                               | characters of the 'note' text will display in the          |
| Activity               | WF1.                                                                                                    | panel header                                               |
| TAA                    | Staff Assigned Laurie J Doheny Agency Ramsey County Workforce Solutions Entry Date 10/10/2019 03:43 PM By Laurie J Doheny                    | panerneader                                                |
| Plan                   | Last Updated By                                                                                                    |                                                            |
| Credential             |                                                                                                    | The panel header will display the <b>Subject</b> text when |
| Reporting Collection   |                                                                                                    |                                                            |
| Youth Performance      | * Show 08/22/2019 case note!!                                                                                                    | the staff has entered the Subject                          |
| Participation Hours    |                                                                                                    |                                                            |
| Exit                   | * Hide 06/17/2019 Intake                                                                                                    |                                                            |
| Follow-Up              | Program WIOA OSY                                                                                                    |                                                            |
| Case Assignment        | Category Intake                                                                                                    |                                                            |
| Service Model          | Contact Method                                                                                                    |                                                            |
| EDS                    | Contact Type Live Contact with Person                                                                                                    |                                                            |
| Add Document           | Mass Case Note No                                                                                                    |                                                            |
| Document Summary       | Note                                                                                                    |                                                            |
| DHS-IX                 | This is a case note entered once Intake was completed.                                                                                       |                                                            |
| MAXIS                  | Staff Assigned Laurie J Doheny Agency Ramsey County Workforce Solutions Entry Date 10/15/2019 09:08 AM By Laurie J Doheny                    |                                                            |
| Incoming Status Update | Last Updated By                                                                                                    |                                                            |
| Referral               |                                                                                                    |                                                            |
| Service                |                                                                                                    |                                                            |
| Support Service        | * Hide 06/17/2019 When creating a Plan, use this are to write a description of the plan. Thi                                                 |                                                            |
| Assessment             | Program WIOA OSY                                                                                                    |                                                            |
| DHS Assessment         | Category Employment/Service Plan                                                                                                    |                                                            |
| Reading/Math Test      | Contact Method                                                                                                    |                                                            |
| Form/Letter/Schedule   | Contact Type                                                                                                    |                                                            |
| Appointment            | Mass Case Note No                                                                                                    |                                                            |
| Session                | Note                                                                                                    |                                                            |
| NOITS                  | When creating a Plan, use this are to write a description of the plan. This Case Note will be auto-added to<br>the Case Note section of WF1. |                                                            |
| Outgoing Status Update | Staff Assigned Laurie J Doheny Agency Ramsey County Workforce Solutions                                                                      |                                                            |
| Veteran Forms          | Entry Date 10/14/2019 04:52 PM By Laurie J Doheny                                                                                            |                                                            |
| Wage Detail Consent    | Last Updated By                                                                                                    |                                                            |
| History                |                                                                                                    |                                                            |

## **CASE NOTE SEARCH**

This panel allows Users to search for case notes within a person's record. Users with the appropriate privileges can add a new case note or print case notes after performing a search.

A search will not return more than 500 results. The system will display a message indicating that search criteria must be refined. Go to My Preferences if you would like to set a default date range for the range of case notes that display when the page opens.

| General<br>At-A-Glance |                                                       | e Note Sea              | arch                                                  |             |                                          |                                           |                                           |             |                                                |
|------------------------|-------------------------------------------------------|-------------------------|-------------------------------------------------------|-------------|------------------------------------------|-------------------------------------------|-------------------------------------------|-------------|------------------------------------------------|
| Contact                |                                                       | Arendelle<br>Date 12/21 | /1995                                                 |             |                                          | Re                                        | cord ID                                   | 202013374   |                                                |
| Tickler                |                                                       |                         |                                                       |             |                                          |                                           |                                           |             | Enter specific Search criteria in any of       |
| Demographics           | <b>▼</b> H                                            | ide Search C            | ritoria                                               |             |                                          |                                           |                                           |             | the fields.                                    |
| Work Preferences       |                                                       | de bearen e             |                                                       |             |                                          |                                           |                                           |             |                                                |
| MN Works Resume        | Eve                                                   | nt Date                 |                                                       |             | 🔲 То                                     |                                           |                                           |             | Click Run Search                               |
| Case Note              | Entr                                                  | y Date                  |                                                       |             | То                                       |                                           |                                           |             | CIICK RUN Sedich                               |
| Add Case Note          | Cate                                                  | gory                    |                                                       | None Select |                                          |                                           |                                           |             |                                                |
| Case Note Quick        |                                                       |                         |                                                       | Select/Dese | lect                                     |                                           |                                           |             | A 'Keyword' search requires a minimum          |
| Case Note Search       | Keyword activity                                      |                         |                                                       |             |                                          | of 2 alpha characters (not case-          |                                           |             |                                                |
| Cases                  | Within Program Service Dates None Selected            |                         |                                                       |             | sensitive). One asterisk (*) is optional |                                           |                                           |             |                                                |
| Program/New App        | Within Funding Stream Service Dates None Selected     |                         |                                                       |             |                                          |                                           |                                           |             |                                                |
| Eligibility/Enrollment | Program All Values  Staff All Values                  |                         |                                                       |             |                                          |                                           | anywhere after the first 3 characters. If |             |                                                |
| Activity               | Open Case Notes Only No V                             |                         |                                                       |             |                                          | a user enters more than one word, the     |                                           |             |                                                |
| TAA                    | Mass Case Note Filter All Values                      |                         |                                                       |             |                                          | search will treat all words as individual |                                           |             |                                                |
| Plan                   |                                                       |                         |                                                       |             |                                          |                                           | values with an 'or' between each one      |             |                                                |
| Credential             | Run Search                                            |                         |                                                       |             |                                          | (so the search will return language that  |                                           |             |                                                |
| Reporting Collection   |                                                       |                         |                                                       |             |                                          |                                           |                                           |             | contains any of those words). However,         |
| Youth Performance      | • н                                                   | ide Search R            | tesults                                               |             |                                          |                                           |                                           |             | if the user puts <u>quotation marks</u> around |
| Participation Hours    | niue search results                                   |                         |                                                       |             |                                          |                                           |                                           |             |                                                |
| Exit                   | Show 0 25 0 100 0 200 @ 500<br>Displaying 1 to 1 of 1 |                         |                                                       |             |                                          |                                           | a word or phrase, the search will look    |             |                                                |
| Follow-Up              | Print                                                 |                         | Subject Line                                          |             | Entered By                               | Status                                    | Mass                                      | Action      | for an exact match.                            |
| Case Assignment        |                                                       | Date                    |                                                       |             |                                          |                                           | Case<br>Note                              |             |                                                |
| Service Model          |                                                       | 10/01/2019              | When adding a training                                |             | Myself                                   | Open                                      | No                                        | Edit Delete | This example has a Keyword search of           |
| EDS                    |                                                       |                         | write the dates of trainin<br>type of program, and na |             |                                          |                                           |                                           | Close       | "activity", which resulted in displaying 1     |
| Add Document           |                                                       |                         | Type or program, and ha                               |             | 1                                        |                                           | 1                                         | 1           | item, that contain 'activity' in the           |
| Document Summary       | S                                                     | elect All               | Deselect All                                          |             |                                          |                                           |                                           |             | Subject or in the Case Note.                   |
| DHS-IX                 |                                                       |                         |                                                       |             |                                          |                                           |                                           |             |                                                |
| MAXIS                  | New Search Refine Search Add Case Note Print Selected |                         |                                                       |             |                                          |                                           |                                           |             |                                                |
| Incoming Status Update |                                                       |                         |                                                       |             |                                          |                                           |                                           |             |                                                |